# **Halogen Cipher Crack Serial Key Download**

# [Download](https://bytlly.com/2skldy)

#### **Halogen Cipher Crack + Free [32|64bit]**

Let's start with what Halogen Cipher does and does not have. At present, the program doesn't include such basic functionality as the ability to export to ZIP archive or backup files. The most important feature is a text encoder, which you need to create on the main screen of the program. This algorithm will serve to convert sensitive pieces of information, such as names, addresses or phone numbers, into a cipher text that can only be decoded by using the master key you have defined. The program also features decoder, a separate utility that will work just as the encoder but in reverse. As it is not always possible to choose an algorithm that will be familiar to everyone, you can save a preset Algorithm from a file, so you can start using it as soon as you have installed the program. To create this file, go to the 'Algorithm Settings' tab of the main window, click the 'Add Algorithm' button, and choose either 'Algorithm from file' or 'New Algorithm'. After you've generated your algorithm, you can either save it to the hard disk, so you can load it later, or load it from your 'In Memory Algorithm List'. When you open the main window, the 'Encrypt' section is presented. At the top right, you'll see a convenient button that takes you directly to the settings panel, the first tab of which is the 'Algorithm Settings' section. The function of the 'Encryption Settings' section is to allow you to save the generated cipher text as well as the master key for your algorithm, so you don't have to use both in subsequent sessions. The lower part of the panel features the 'Encrypt Text' function, which lets you decide how many characters you want to encode, and the 'Master Key' field, where you need to enter your key for successful decryption of the output. The decoder function of the program features almost identical parameters, but the 'Encryption Settings' section of the main window has been replaced by the 'Decryption Settings'. The cipher text can be loaded from file or output from the program, and there are 'Encrypt Text' and 'Decrypt Text' tabs where you need to fill in the required information. Before you can do anything else, you need to create your encryption algorithm, unless you were already given one from a friend, in which case you can just load it into the utility, from the 'Algorithm Settings' section. In order to create

#### **Halogen Cipher Free [Updated] 2022**

Halogen Cipher Activation Code is a lightweight and intuitive application whose main purpose is to help you encrypt your most sensitive texts, be it personal information, messages or conversations, using an algorithm of your own devise. The program is very easy to use, once you download it, all you need to do is extract the archive and launch it. It requires no installation process, which means you can work with it straight away. Before you can do anything else, you need to create your encryption algorithm, unless you were already given one from a friend, in which case you can just load it into the utility, from the 'Algorithm Settings' section. In order to create the algorithm, you can choose the 'Anti-Crack Level' by gliding the slider from left to right, ranging from 'Low' to 'Strong'. Additionally, you need to enter the 'Master Key'. You can then click on the 'Refresh Keys' button to generate the code assigned to each character, then press on 'Save Algorithm' to create the ALKE file, which will be required both for encrypting and decrypting the contents of the file. The 'Encryption' section features two parallel panels, one for the text you want to encode and the other for the output result. The text can be entered manually or you can just paste it from clipboard. The encrypted message can be copied and pasted into another window, or you can save it to TXT format, for easier transfer. The 'Decryption' process works in a similar fashion, but in reverse, meaning you need to enter the encoded text or load it from a file, then click on the 'Decrypt' button to obtain a readable version of the message. To conclude, Halogen Cipher Crack Keygen is a useful and efficient piece of software that enables you to protect the privacy of your documents, by encrypting their contents in such a way that no one can read them without your consent. User reviews 1 comment Are you the copyright owner or authorized to act on the copyright owner's behalf? Please give your answer below. Yes, I am authorized to act on the copyright owner's behalf. Please send a copy of this email, including the original article, to licensing@intellitxt.com. We will process your request within 24 hours. All comments are moderated and therefore may not appear immediately. As a result, you may see your comment temporarily awaiting moderation. Readers b7e8fdf5c8

### **Halogen Cipher Crack Full Version Free**

Welcome to the official Halogen Cipher homepage. We are proud to announce that version 1.0 of our software is now available. What's new? A lot of new features -The 'Anti-Crack Level' you can set in the 'Algorithm Settings' section to ensure the security of your encoded messages -The 'Master Key' you will have to use to create a new algorithm is now separated for each character, so you no longer have to enter it manually -You can create your ALGE file in TXT format, for easier transfer and import of the encrypted message -When you launch the software, it will show you a message informing you of the availability of an update that will add security as well as other minor improvements What's next? The program is still in its early stage of development. We will make improvements and enhancements based on your suggestions to make it better and more useful. We would like to hear your thoughts. If you have any suggestion, please send them to us. We need your help! If you like the program, do not hesitate to tell your friends about it. Thanks for your support! Do you need help? Send us an e-mail with your suggestion or if you find something wrong with the program, please send us your feedback. What's new? New in version 1.0 - The 'Anti-Crack Level' you can set in the 'Algorithm Settings' section to ensure the security of your encoded messages-The 'Master Key' you will have to use to create a new algorithm is now separated for each character, so you no longer have to enter it manually-You can create your ALGE file in TXT format, for easier transfer and import of the encrypted message-When you launch the software, it will show you a message informing you of the availability of an update that will add security as well as other minor improvements New in version 0.9.3 - The 'Anti-Crack Level' you can set in the 'Algorithm Settings' section to ensure the security of your encoded messages-The 'Master Key' you will have to use to create a new algorithm is now separated for each character, so you no longer have to enter it manually-You can create your ALGE file in TXT format, for easier transfer and import of the encrypted message-When you launch the software, it will show you a message informing you of the availability of an update that will add security as well

#### **What's New in the Halogen Cipher?**

Halogen Cipher is a light weight and intuitive utility which was designed to help you encrypt and decrypt the contents of a text file in order to protect the privacy of your documents, be it personal information, communications, messages or anything else. If you want to protect a file using a single key, you can use the 'Encrypt and Decrypt' features of Halogen Cipher to generate a code using the 'Master Key', then click on the 'Encrypt' button, which will prompt you for all the necessary details, such as the 'Anti-Crack Level', which is a way of defining how complicated the encryption needs to be, and the 'Master Key'. The settings can then be saved to the ALKE file, and the contents of the file will be encrypted using the contents of the text file specified in the 'Input Text' box. To decode the contents of the file, you only need to click on the 'Decrypt' button, which will prompt you for the code assigned to each character, as well as the 'Input Text' box, and click on 'Decrypt' to see the contents of the file. In order to use the full functionality of Halogen Cipher, you need to first download the application from the link provided in the text, and install it on your desktop. Halogen Cipher Features: Ie 10 or higher required How to Install Halogen Cipher: Download Halogen Cipher from the above link. Extract the downloaded archive. Unzip the downloaded archive using WinRAR to a location of your choice. Launch Halogen Cipher from the extracted archive. Start Halogen Cipher from the Applications menu. While Halogen Cipher is running, its window will appear on the screen. How to Encrypt and Decrypt Files in Halogen Cipher: Encrypt and Decrypt the contents of the given file. Open Halogen Cipher from the start menu of your computer. Click on the 'Encrypt and Decrypt' tab. Click on 'Select Input File'. A new window will appear. Click on 'Open' to display the file from your computer. Click on 'Encrypt'. Halogen Cipher will prompt you to enter all the necessary details, as well as the content of the file you want to encrypt. Enter all the details. Click on 'Encrypt'. 'Input and Output Text' will appear on the left and right panel respectively. Enter the 'Input Text' and click

# **System Requirements For Halogen Cipher:**

The network and data requirements needed for online play are the following: - Internet connection (recommended) - A broadband Internet connection for faster gameplay Visible absences of internet connection will result in the game ending with a loss of progress for all parties involved. - All characters and game information must be received from the server at the same time for the game to be considered completed - It is recommended to be playing on broadband connections for higher FPS, lower latencies and less packet loss. Packet loss is much more visible and felt

#### Related links:

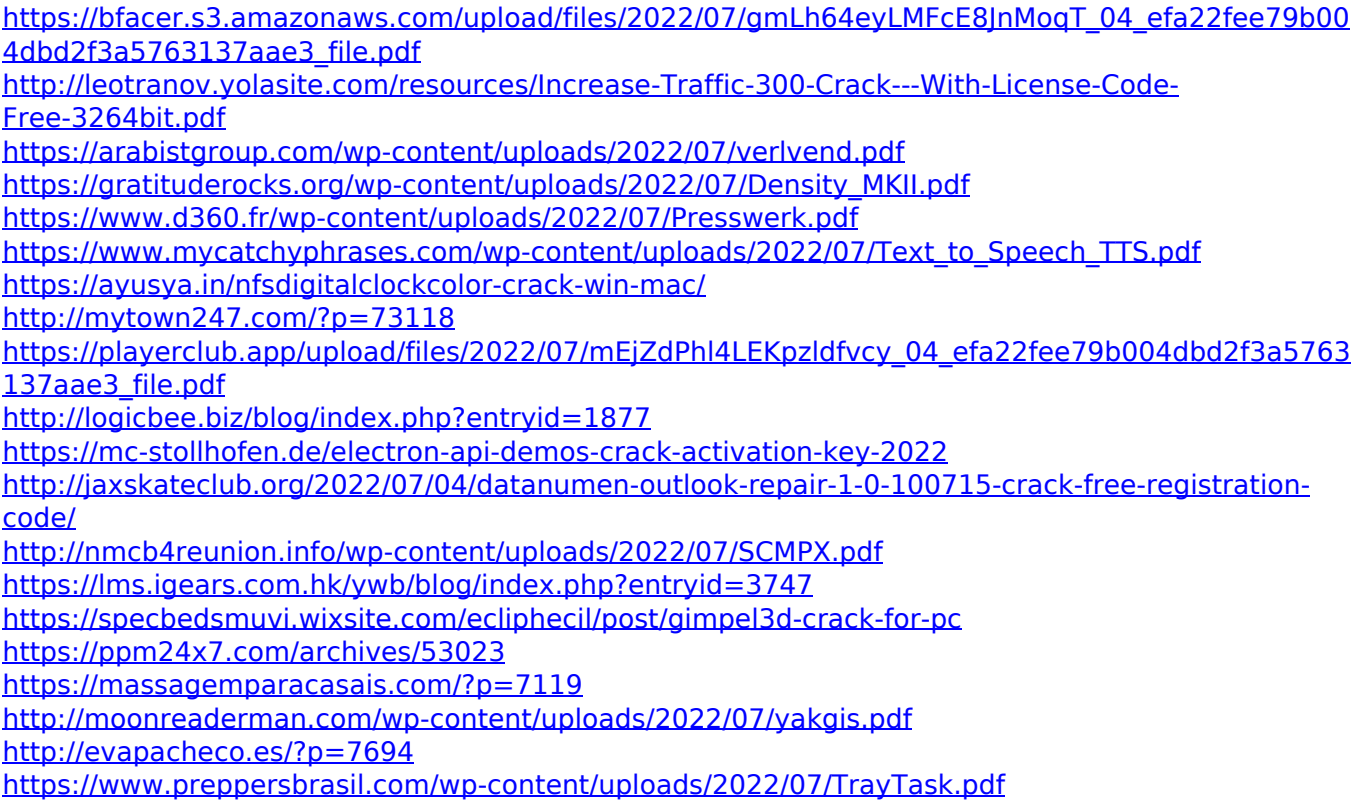